# **Dell Clavier sans fil KB500**

Guide de l'utilisateur

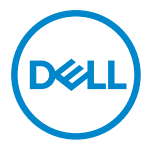

**Modèle de clavier : KB500 Modèle réglementaire : KB3121Wt/SD-8160 KB3121Wp/DGRFEO**

## <span id="page-1-0"></span>**Remarques, Précautions et Avertissements**

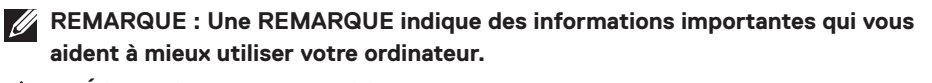

**PRÉCAUTION : Un AVERTISSEMENT indique un risque de dommages à l'appareil ou de pertes de données si les instructions ne sont pas suivies.**

**AVERTISSEMENT : Un AVERTISSEMENT indique un risque de dommages matériels, un risque de blessures corporelles ou de mort.**

**© 2022 Dell Inc. ou ses filiales. Tous droits réservés.** Dell, EMC et les autres marques commerciales sont des marques commerciales de Dell Inc. ou de ses filiales. Les autres marques peuvent être des marques commerciales de leurs propriétaires respectifs.

2022–06

Rév. A00

# **Sommaire**

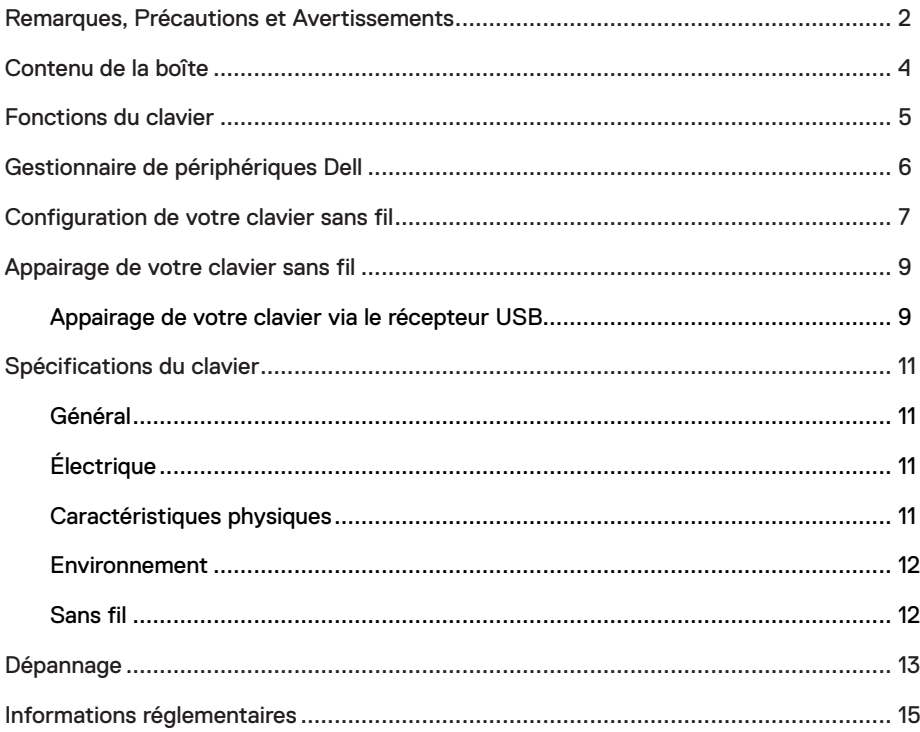

## <span id="page-3-0"></span>**Contenu de la boîte**

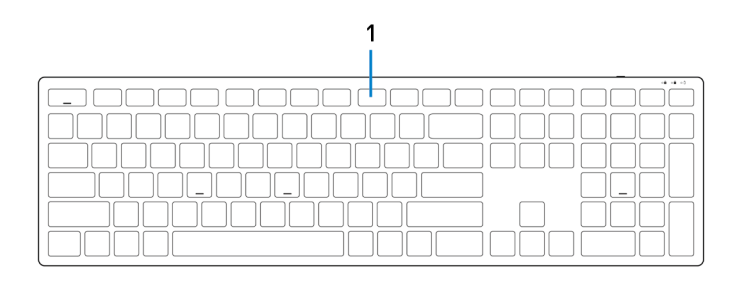

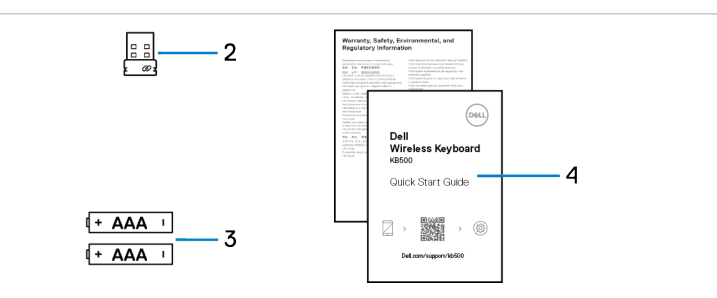

- 
- 3 Piles (type AAA x2) 4 Documents
- 1 Clavier 2 Récepteur USB
	-

## <span id="page-4-0"></span>**Fonctions du clavier**

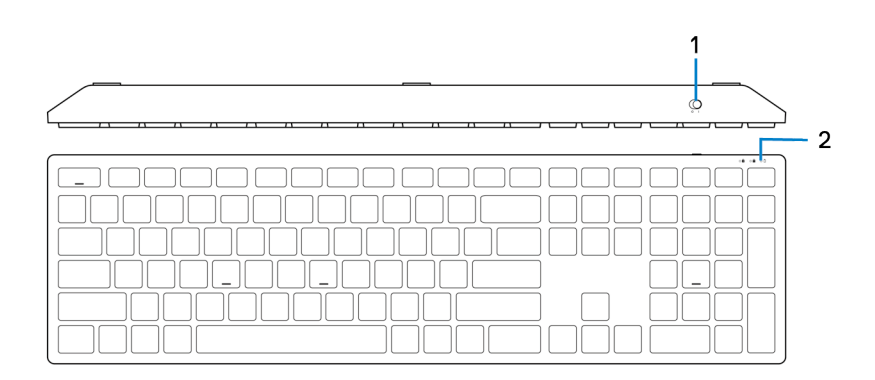

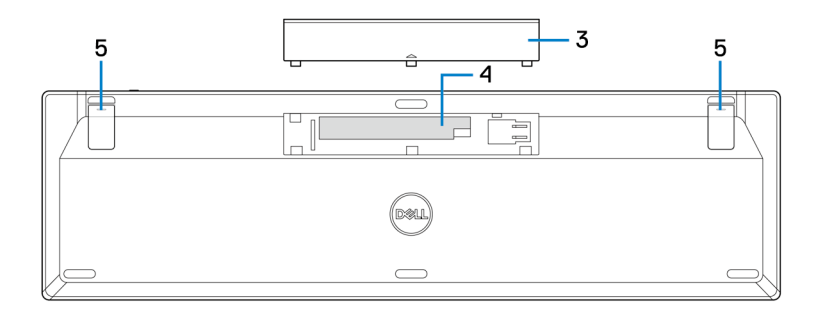

- 1 Bouton d'alimentation 2 Voyant d'état des piles
- 3 Couvercle du compartiment des piles
- 
- 4 Compartiment des piles

5 Pieds du clavier

## <span id="page-5-0"></span>**Gestionnaire de périphériques Dell**

Le logiciel Gestionnaire de périphériques Dell vous permet d'effectuer les opérations suivantes :

- **•** Afficher les informations du périphérique, telles que la version du firmware et l'état des piles via l'onglet Info.
- **•** Mettre à jour la version du firmware de vos périphériques.

Pour plus d'informations sur l'utilisation du Gestionnaire de périphériques Dell, effectuez une recherche dans la Base de connaissances à l'adresse **Dell.com/support**.

## <span id="page-6-0"></span>**Configuration de votre clavier sans fil**

1 Avec le bout de votre doigt, ouvrez le couvercle du compartiment des piles.

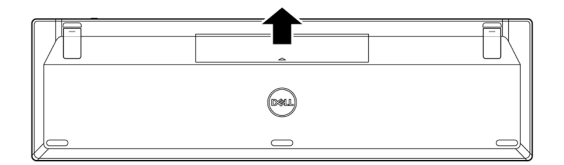

2 Installez les piles AAA dans le compartiment des piles.

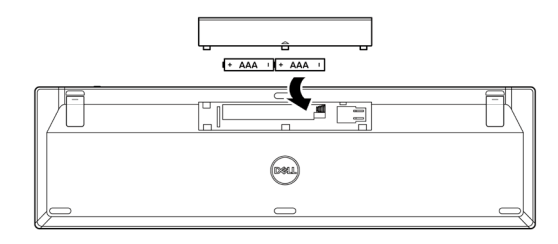

3 Remettez en place le couvercle des piles.

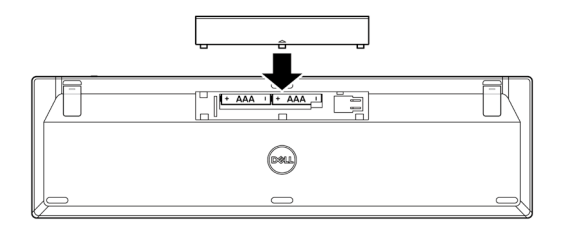

4 Ouvrez et déployez les pieds du clavier.

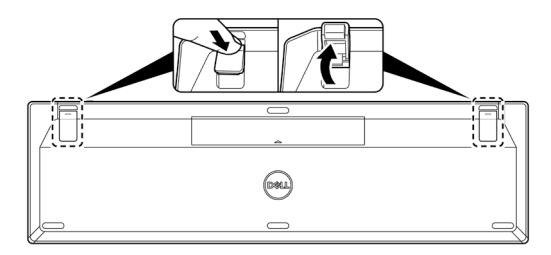

5 Poussez le bouton d'alimentation pour allumer le clavier.

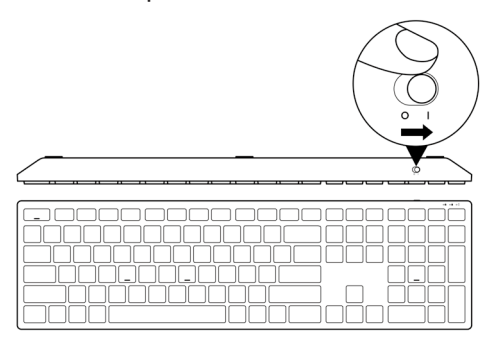

**REMARQUE : Assurez-vous que la distance entre votre ordinateur et le clavier est inférieure à 0,5 mètres.**

## <span id="page-8-0"></span>**Appairage de votre clavier sans fil**

Votre clavier sans fil Dell peut être appairé avec des périphériques via le récepteur USB. Vous pouvez l'appairer puis basculer entre un ordinateur portable, un ordinateur de bureau et un appareil mobile compatible.

#### **Appairage de votre clavier via le récepteur USB**

**REMARQUE : Vous pouvez connecter votre clavier sans fil à un périphérique en utilisant l'appairage universel de Dell ou le Gestionnaire de périphériques Dell.**

1 Connectez le récepteur USB universel de Dell à un port USB de votre ordinateur.

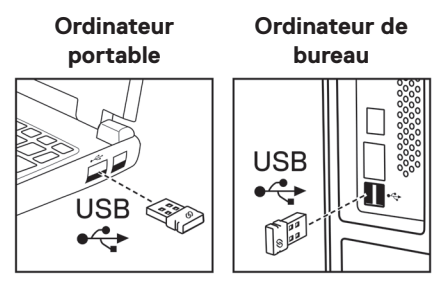

2 Poussez le bouton d'alimentation pour allumer le clavier.

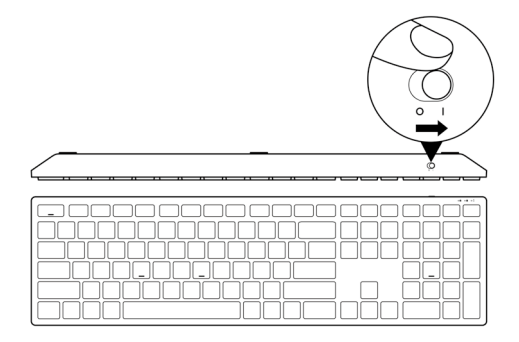

3 Le clavier a été appairé avec votre ordinateur.

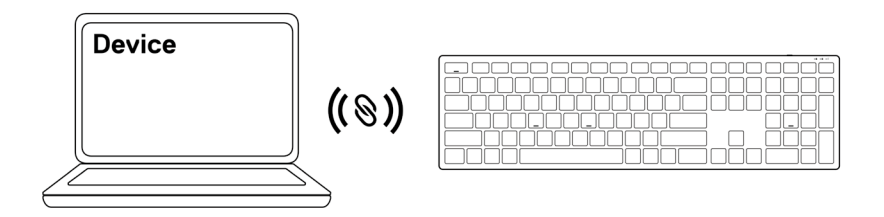

## <span id="page-10-0"></span>**Spécifications du clavier**

### **Général**

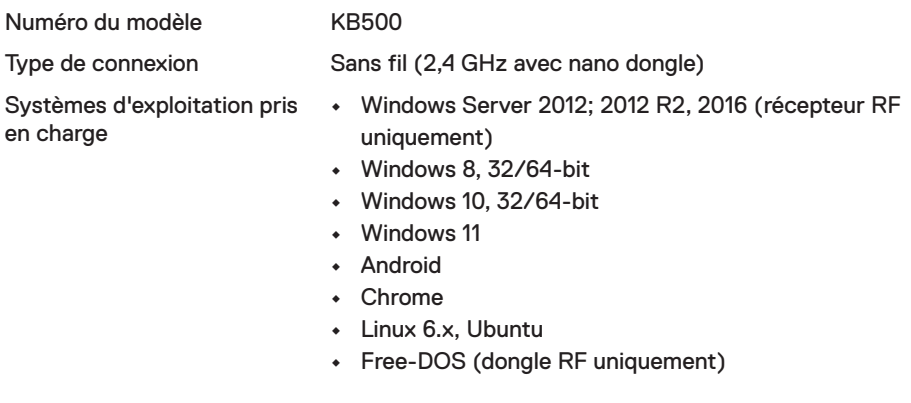

## **Électrique**

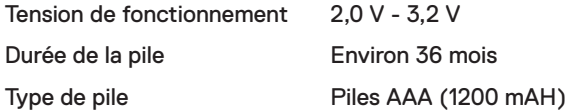

### **Caractéristiques physiques**

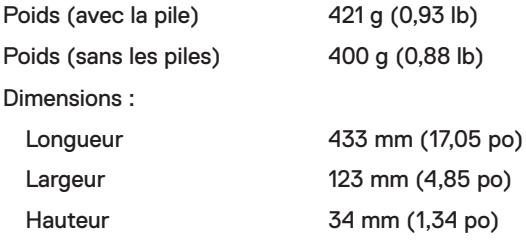

### <span id="page-11-0"></span>**Environnement**

Température :

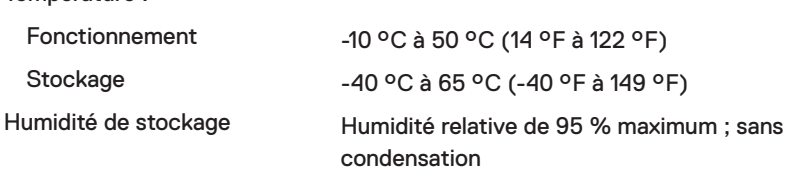

### **Sans fil**

Protocole RF 2,4 GHz RF

- Portée **•** Portée radio jusqu'à 10 m.
	- **•** Aucune dégradation des performances jusqu'à la portée radio maximale (10 m).

## <span id="page-12-0"></span>**Dépannage**

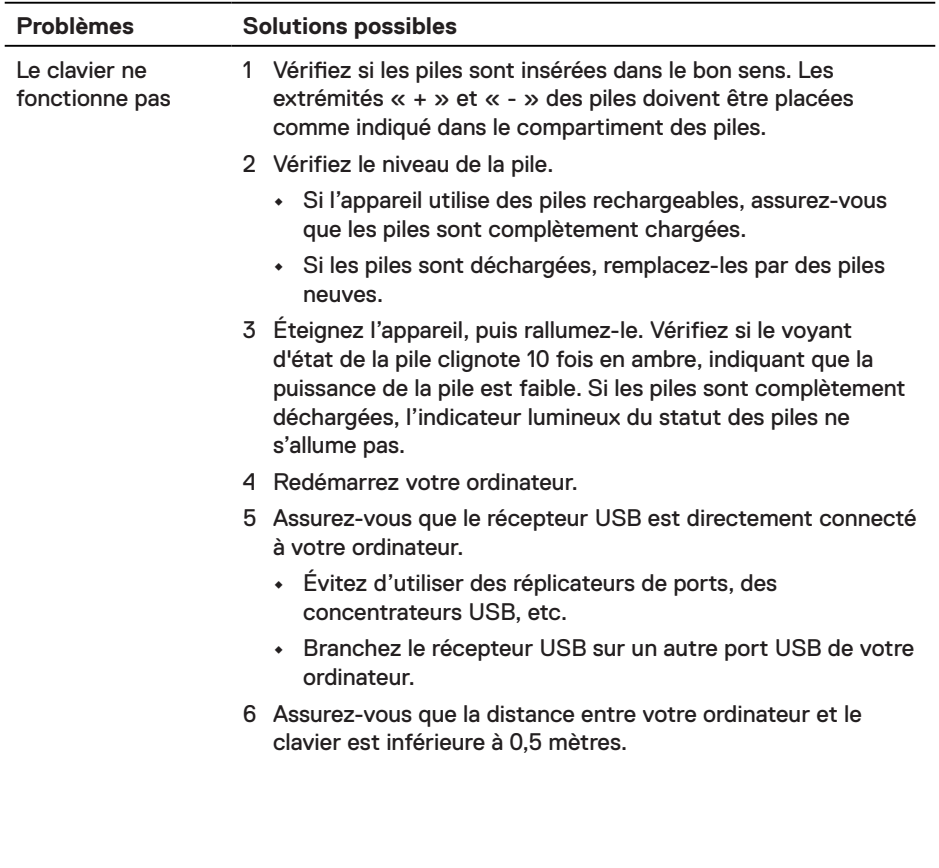

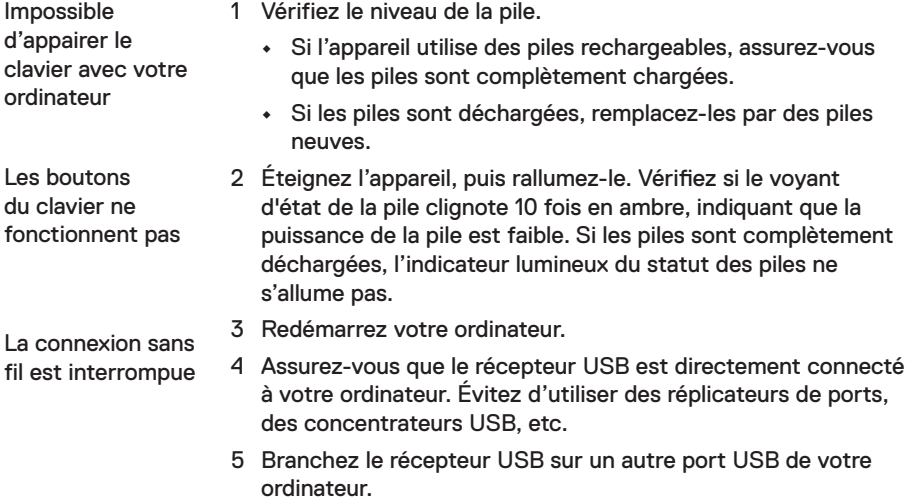

6 Assurez-vous que la distance entre votre ordinateur et le clavier est inférieure à 0,5 mètres.

### <span id="page-14-0"></span>**Garantie**

#### **Garantie limitée et politiques de retour**

Les produits de marque Dell bénéficient d'une garantie matérielle limitée de trois ans. Si vous l'avez obtenu en achetant un système Dell, il est couvert par la garantie du système.

### **Pour les clients aux États-Unis :**

Cet achat et votre utilisation de ce produit sont soumis à l'accord d'utilisateur final de Dell, que vous trouverez à l'adresse **[Dell.com/terms](https://www.dell.com/terms)**. Ce document contient une clause d'arbitrage exécutoire.

### **Pour les clients en Europe, au Moyen-Orient et en Afrique :**

Les produits de marque Dell qui sont vendus et utilisés sont soumis aux droits légaux des consommateurs applicables nationalement, aux conditions des contrats de vente que vous avez conclus avec des revendeurs (qui s'appliqueront entre vous et le revendeur) et aux conditions du contrat d'utilisateur final de Dell.

Dell peut également proposer une garantie matérielle supplémentaire – l'intégralité des conditions de la garantie et du contrat d'utilisateur final de Dell sont disponibles en accédant à l'adresse **[Dell.com/terms](https://www.dell.com/terms)**, en sélectionnant votre pays dans la liste en bas de la page « accueil » et en cliquant sur le lien « conditions générales » pour les conditions du contrat d'utilisateur final ou sur le lien « support » pour les conditions de la garantie.

### **Pour les clients hors des États-Unis :**

Les produits de marque Dell qui sont vendus et utilisés sont soumis aux droits légaux des consommateurs applicables nationalement, aux conditions des contrats de vente que vous avez conclus avec des revendeurs (qui s'appliqueront entre vous et le revendeur) et aux conditions de garantie de Dell. Dell peut également proposer une garantie matérielle supplémentaire – l'intégralité des conditions de la garantie de Dell sont disponibles en accédant à l'adresse **[Dell.com](https://www.dell.com)**, en sélectionnant votre pays dans la liste en bas de la page « accueil » et en cliquant sur le lien « conditions générales » ou « support » pour les conditions de la garantie.